The FORUM is published monthly by LlMac. All contents, except where noted, are copyright © 2010 by LIMac. Opinions expressed are the views of the authors and do not necessarily reflect those of LIMac. Contents may be reprinted for non-commercial use, with due acknowledgment to LIMac. The LIMac FORUM is an independent publication and has not been authorized, sponsored or otherwise approved by Apple, Inc.

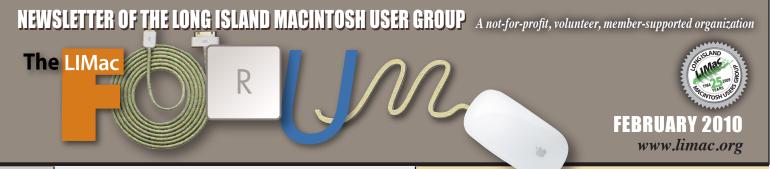

#### LIMac Inc.

P.O. Box 2048 Seaford, NY 11783-0180

#### **President**

Bill Medlow archbill@optonline.net

#### Vice President

George Canellis gwc11713@optonline.net

#### **Treasurer**

**Donald Hennessy** aboutlimac@aol.com

#### Secretary

Bernie Flicker twoflick@optonline.net

### The LIMac Forum:

### **Editor/Graphics**

Al Zygier azygier@nyc.rr.com

**Proofreader** 

**Bradley Dichter** 

#### **Board of Directors:**

Geoff Broadhurst

George Canellis

Al Choy

**Bradley Dichter** 

(Technical Director)

Bernie Flicker

**Donald Hennessy** 

Richard Hickerson

Rick Matteson

(Program Coordinator)

Bill Medlow

Scott Randell

Brian Revere

Albert Zygier

LIMac was established in 1984, when the Mac was introduced. Annual dues for membership are \$36.

(The first meeting is free.)

For information. contact any of the following:

Membership Donald Hennessy

aboutlimac@aol.com

#### Technical Adviser & LTMac Web Master

Bradley Dichter

### bdichter@optonline.net **Program Coordinator**

Rick Matteson

rgmlimac@optonline.net

#### **Photoshop SIG**

Brian Revere

brevere@optonline.net

#### MacBasic SIG

Geoff Broadhurst

aahoof@optonline.net

Multimedia SIG

Al Zygier

azygier@nyc.rr.com

#### Produced using:

Adobe's InDesign CS3, Photoshop CS3, Illustrator CS3.

Acrobat 8

#### Fonts are:

ITC's Officina Sans and Galliard Pro

**Impact** 

### January Meeting Scott Randell

January's meeting featured four of our board members demonstrating, and talking about their favorite shareware applications.

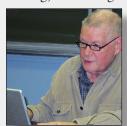

Our first presenter was Brian Revere. For those of you who do not know, Brian has been a professional graphic designer for many years. He showed a font manager from *Linotype* called *FontExplorer X*. It seems to be a bit more full featured than Font Book which is built into the Mac OS. It offers previews of fonts and can auto

activate fonts for certain applications. Brian also showed several URLs that offer free fonts. Below are the links for FontExplorer X, and the free font URLs.

### FontExplorer X

http://www.fontexplorerx.com/download/

#### Free Fonts

http://www.dafont.com/

http://www.1001freefonts.com/

http://www.urbanfonts.com/

http://simplythebest.net/fonts/

http://www.searchfreefonts.com/categories/serif.htm

http://www.1001fonts.com/

http://www.creamundo.com/index.php?lang=en

http://www.tripwiremagazine.com/2010/01/10-excellent-free-

fonts-you-simply-cant-keep-your-hands-off.html

http://www.instantshift.com/2009/07/05/40-fresh-free-fonts-to-

enhance-your-designs/ http://www.boldfonts.com

January M

eeting continued from Page 3

## February Meeting Rick Matteson

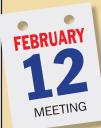

February's main presentation will be a demonstration of Avery DesignPro software. Avery Dennison, the self-proclaimed market leader

in printable media products has created DesignPro as

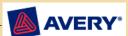

an "all-in-one software program to design and print Avery labels, business cards, dividers, T-shirt transfers, greeting cards

and more." According to *Avery*, "formatting [their] products has never been easier with... Design Pro for Mac software!" Products are customizable with, "an extensive gallery of pre-designed templates." DesignPro includes advanced design features like text on a curve, shapes and gradients. In addition to the gallery of clip art, images from *iPhoto* can be added to labels and cover

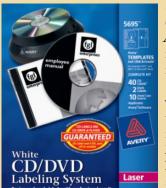

art and playlists from *iTunes* can be used to design CD labels. Apple Mail or your Address Book may be used as a data source for mail merge.

As is our usual routine, we will begin the meeting with the two Q&A sessions (Bradley's in the main room and the MacBasics across the hall). Following the main presentation and announcements, we'll hold our ever-popular raffle which

will include some surprise items. To close out the evening, our SIGs will meet in their usual locations.

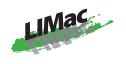

#### General meeting time schedule:

Meetings are held at The New York Institute of Technology, Building 300 (Anna Rubin Hall), Old Westbury, Long Island.

Meetings start promptly at 7:00 P.M.
Bradley's Q&A: 7:00 – 7:30 P.M.
MacBasics Q&A: 7:00 – 7:30 P.M.
Beginner Q&A meetings
Featured Presentation: 7:30 – 8:20 P.M.
followed by announcements and raffle drawings.

# SIG Meetings: (Special Interest Groups) DTP/Photoshop SIG: 8:30 - 10:00 P.M.

Blemish Removal: Many woman don't like photos of themselves because high resolution digital photos reveal too much negative detail such as wrinkles and blemishes. The photographer therefore must create clear smooth skin in Photoshop.

- ► In bad weather, call (516) 686-7789.
- ► The next LIMac board meeting will be at the Plainedge Library, (516) 735-4133, on Wednesday, February 17th, at 7:45 P.M.

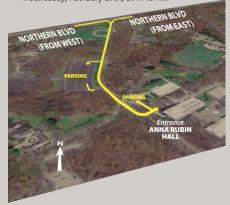

For more detailed information about our location go to *limac.org* 

### **Bradley's Tech Session**

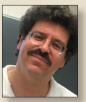

Bradley Dichter
Technical Advisor
bdichter@optonline.net

Lately when I startup *Safari*, it says you are not connected to the Internet. I go to *System Preferences* - Network and it's fine. I have a wire-

### less connection. Can I fix this?

■ Airport problems of loosing connection during sleep are common problems. First off, in the Network prefs pane, create a new location, the Automatic one often is unreliable. Then click on the little gear at the bottom of the port list, select Set Service Order... and make sure that Airport is the highest on the list. Then click on Airport and click on the Advanced... button and delete all the preferred wireless networks and click OK button. Then close the Network window and use the Airport menu extra to select your wireless network. Now that you are reconnected, it should stick. If you have a Apple brand base station, you may want to run the Airport Utility in your /Applications/Utilities/ folder and check if there are any firmware updates for your base station. Have you been keeping up with any firmware updates from Software Update? There may be an Apple firmware update that may affect this. Sometimes a corrupted airport network password in your default keychain could cause problems like this. It may be wise to delete the entry and resave it when connecting to your network. If the problem is not related to sleep, you may have a conflict on the channel. You may need to reconfigure the router to use a different channel.

# ▶ Is there anyway to use a MS Access database in FileMaker or Bento? There is no version of Access for the Mac. I want to access the info on a Mac.

■ You have a few choices to do this. First is, assuming you have an Intel based Mac, run *VMware Fusion, Windows XP* and *Access*, load the database and use it that way. Virtual PC can be used for PowerPC based Macs. (I have a client doing this with a network shared file and it works OK.) While you are there, export the data into a tab delimited text file and then recreate the fields and forms in *FileMaker Pro*. Then import the data into the FileMaker database. Now if all that sounds hard, then consider, for \$200, *FmPro* 

Bradley's Tech Session continued on Page 3

### **President's Message**

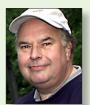

**Bill Medlow**President
archbill@optonline.net

Recently, Apple has been encouraging users to backup their data, by using Time Machine. Regardless of how good your computer is, or

how good the operating system is, data will still get corrupted and you will be faced with a crash of some type, and stand a chance of losing data. For as long as I can remember, one of the golden rules of compputing is to backup your data. I am sure that you have heard this over and over.

Now, LIMac is taking a positive step towards helping you with this issue. For the next several months, LIMac will be adding a large external hard drive to the raffle. Last month LIMac added a 1.0 TB hard drive.

Next month LIMac will have another 1.0 TB hard drive which should take care of any excuses that you may have in backing up your computer. If your computer is not running Leopard with Time Machine, Tiger users can run the donation ware Carbon Copy Cloner 3.3. If you are running Mac OS 10.3, you need the old version 2.3.

So come down and let us know what you think.

Bill

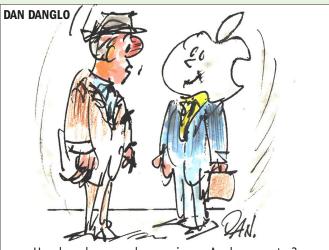

How long have you been using an Apple computer?

Ianuary Mee t ing continued from Page 1

### **Bradley's Tech Session**

Migrator Developer Edition. See http://www.fmpromigrator. com/products/fmpro migrator/index.html and http://www. fmpromigrator.com/services/access\_to\_fmpro\_service.html#a1. It's far cheaper than hiring a database consultant. Perhaps you don't need to convert, just use. If you are on a network with a PC running Access, just use Microsoft's free Remote Desktop Connection 2.0.1 to observe and control that PC. So there you have two options to use and two options for conversion.

- It seems that some of the older font formats like PostScript Type 1 and TrueType are no longer supported or at least on the way out, by Snow Leopard. Some of my fonts no longer print like they used to. Should we be trying to get OpenType fonts whenever we can and what are the advantages?
- While Adobe invented PostScript and Apple came up with TrueType, is was Microsoft working with Adobe to come up with the OpenType format to replace the older formats. Microsoft failed to get licensing agreement for Apple's QuickDraw GX typography technology. OpenType fonts can have up to 65,536 glyphs to better support complex unicode character sets. Like the old Adobe Expert sets had to be separate fonts under the old system, a Pro series OpenType font has all that built-in. Of course you need modern software that understands OpenType fonts in order to take advantage of the options. Take for example the function of Adobe InDesign where it can use a OpenType font and use automatic ligature replacement to make fi ligatures like this possible, without resorting to f i as separate glyphs. There are swash character and oldstyle numeric figures options and optical scaling nuances. Another thing is a plus is that OpenType fonts are cross-platform, no Mac version and Windows versions needed. As you have found, Leopard and now Snow Leopard to an even greater extent, no longer supports very old versions of PostScript Type 1 fonts, but even Snow Leopard supports modern PostScript fonts. So your problem fonts must be vintage fonts. Adobe released their library as OpenType back in 2002. You can convert the old fonts to another format. I use FontLab's TransType Pro 3.0.2 to convert. There is also FontXChange from FontGear (for-

Bradley's Tech Session continued on Page 4

### **January Meeting**

http://www.fontspace.com/# http://www.fontcubes.com/browse/a http://desktoppub.about.com/od/alphaindex/Alphabetical\_ Index of Free Fonts for Download.htm http://imjustcreative.com/zag-font-free-download-ideal-forlogo-graphic-design/2009/06/25/

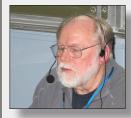

Next, Rick Matteson did a presentation on screen rulers. The one he demonstrated was Free Ruler http://www.pascal. com/software/freeruler/. He showed its features, and how to use it. Free Rulers features include:

- A horizontal and vertical ruler which can be used independently or simultaneously.
- Measurement in pixels, inches, picas, or centimeters.
- Automatic alignment of rulers.
- The ability to group rulers and move them around as a unit.
- Shadowless rulers with customizable transparency.
- Interactive tick marks which follow the mouse location for more precise measurement.
- Independent resizing of rulers, from 200 pixels to 5000 pixels in length.
- Single key shortcuts for most ruler functions.
- Conversion assistant to set ruler resolution based on screen size and resolution.
- Unit converter utility for converting numbers between different units of measure.

Did I mention it's free?

This application is useful for measuring things you might want to print in order to make sure they will fit nicely on the paper. I have used on screen rulers to measure diagrams that must be drawn to scale.

Rick also mentioned a program called "Rulers". "Rulers" allows you to create rulers on the entire screen area like most common graphic editors allow on their working areas only.

January Meeting continued on Page 5

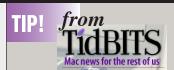

http://db.tidbits.com/

### Tech-Based Help for Haiti

by Doug McLean

It's difficult to wrap one's mind around the horrific damage caused by Haiti's recent earthquake, and it's a challenge compounded by the fact that most of us consume news of the destruction thousands of miles away, in the comfort and safety of our homes and workplaces. But that distance needn't render us passive or apathetic, with the networked world making it easier than ever to become active participants in supporting rescue efforts. Here are a few of the more prominent ways we've found to help out.

AT&T -- AT&T cell phone users - including nearly all U.S. iPhone users - can make \$10 donations to the Red Cross International Relief Fund simply by sending a text message. To donate, text the word "HAITI" to the number 90999, and respond with the word "Yes" to the confirmation message to finalize your donation.

As of the writing of this article, this method has raised more than \$10 million. Jenifer Snyder, director of the mGive Foundation (the company working with Red Cross and AT&T to route the donations), says, "It's the largest mobile donation event that we have ever seen." And no, mGive isn't taking a cut; 100 percent of all donations is passed on to the Red Cross. Just think of the relief funds that would be generated if every iPhone user participated.

Sprint, T-Mobile, and Verizon also support the text donation campaign (and donations from their customers are included in that \$10 million number), so you can still get involved even if you aren't

TidBits continued on Page 4

an AT&T customer (use the same approach, sending "HAITI" to 90999).

Yele Haiti Foundation -- In 2005 the musician Wyclef Jean, himself born in Haiti, created the Yele Haiti Foundation to provide student scholarships. In response to the earthquake, the foundation has set up a text-message donation program similar to the one run by the Red Cross. To make a \$5 donation, text the word "Yele" to 501501. Yele Haiti also provides an online donations page for those wishing to make larger contributions.

Doctors Without Borders -- Directing all donations to "support[ing] emergency medical care for the men, women, and children affected by the earthquake in Haiti," Doctors Without Borders has an easy online donation page accepting amounts between \$35 and \$10,000.

Amazon -- Amazon, working with Mercy Corps, has set up an easy donation page on its site. Donations will help provide the most basic necessities needed on the ground now: "The greatest priority for Mercy Corps and its humanitarian partners is providing survivors with food, shelter and other supplies." Donations over \$250 will be provided with a receipt for deducting the donation on your taxes.

Google -- In the wake of this disaster many news organizations have developed people-finder systems, enabling those with loved ones in Haiti to find information, and giving those with information about individuals a means of distributing it. Despite the best of intentions on the part of these organizations, the proliferation of these sites is actually making it more difficult to find or release information. Since the sites aren't connected in any way, if you're looking for information on a contact in Haiti you'd have to check numerous systems - and even doing so wouldn't guarantee that you had tried all possible avenues.

TidBits continued on Page 5

# **Bradley's Tech Session**

merly known as Morrison Soft Design) Back in the pre-Mac OS X days, there was Ares FontHopper and my former fav FontMonger. Adobe bought up the company in 1996 and took the programs off the market. Adobe doesn't offer any updates for purchasers of their old fonts. Perhaps switching to some of the free fonts Brian Revere pointed us to is a solution, at least for the non-professional who has to match a customer's fonts. Finally as for some fonts not printing correctly, there could be damage, particularly to the kerning table, and thus spacing would be off. You can check your fonts with the Validate Fonts command from the File menu in the Font Book application. While you are there, recheck for any duplicate fonts and remove the lower version copy. The automatic Resolve Duplicates will not do that. Programs that have not been updated for Snow Leopard may show and print your fonts that are in fact OK, poorly. You may need upgrades to be ready for Snow Leopard. I've certainly talked about that before.

- ▶ I had a drive I was using for photos die on me. I'm now looking at the mirrored RAID drives from Other World Computing? Is this the best way to go or two separate drives?
- At OWC they sell the hardware RAID-1 equipped Newer Technology MAXimus drives as well as the Mercury Elite-AL Pro 800 RAID Mirror drives which relies on the well regarded SoftRAID software RAID. Both of these options can protect your data from a failed hard drive but not from a failed bridge board or power supply. If you buy a pair of separate Mercury Elite-AL Pro drives, there is greater redundancy overall and thus greater safety. You could buy your own copy of SoftRAID or use Apple's Disk Utility to mirror the drives. (You may have seen in your Utilities folder the RAID Utility, but that is only for use with Apple's hardware RAID PCIe card. Mirrored solutions may not be ideal as it does not protect you from accidental deletions or corruption, as the mirroed copy would also be damaged. You may want to consider instead of mirroring, use Time Machine to give you a series of archived copies that you can restore from should your primary drive fail. You may then want to make this second drive of higher capacity than the primary drive in order to keep a longer history of snapshots or instances. Ideally you should have both and yet another weekly backup you take off-site, but gen-

erally only businesses with file servers go that far. Anyway you should have a battery backup for the computer and the hard drives to protect them from power surges and brief power outages. General rule of thumb is to add up the computer, monitor, drives, cable modem and router's power requirements and double that so the battery backup runs at half load. If the power for a unit is rated in watts, multiply that by 0.707. Belkin used to make some nice uninterruptible power supplies but generally APC is the preferred brand now. Their Back-UPS RS or XS series has automatic voltage regulation (AVR) which boosts power sags without having to use the battery, which extends the life of the unit. This series also supports the larger sizes compared to say the ES series which lacks AVR.

- ▶ I have a similar question. I had two Lacie hard drives, about two years old, with photos die within two months of each other and I lost the pictures. The drive seems to turn on, but I hear a click, click, click sound. The real question is does anyone have a resource for restoring this data? As Lacie has left a bad taste in my mouth, who has more reliable drives?
- If it sounded more like a clunking, that would tend to be more dire, as the drive itself may have failed. You may not have lost the photos. Lacie drives are infamous for having failing power supplies. See http://www.macintouch.com/readerreports/harddrives/topic2190.html Perhaps the drive has 12V and not 5V for the logic circuitry. You should get replacement power bricks from Lacie and maybe the drives will come back online. They have no retail outlets to bring the drives to. The company is based in Oregon. Their tech support is online only. If they won't help you, say the warranty has expired, the power adapter is \$22 at B&H Photo Video for their d2 hard drive series and \$20 for the Porsche Design series. I would first try \$99 software like Data Rescue 3 from Prosoft Engineering to recover the files yourself. Assuming you have another working hard drive with sufficient disk space to recover files to. Depending on the capacity of the drive, it could take days to scan it for recovery. Beyond that do-it-yourself option is sending the drives out for professional recovery. I recommend DriveSavers. They will give you a free estimate but it may likely cost you thousands of dollars to get

### **Bradley's Tech Session**

the data back. They recently partnered with Office Depot, but I see not much benefit with going through them. As for new drives, as I said in the earlier answer, I recommend Other World Computing Mercury Elite-AL Pro individual drives. Personally I use a hardware RAID 6 array of Hitachi brand enterprise class UltraStar drives for main and backup use. The 5-year warrantied drives are hot swappable in case something goes wrong with any of them and the array auto-rebuilds very quickly.

### Is your advice about avoiding *Snow Leopard* the same?

■ Well, basically yes. The situation has improved and more updates for *Snow Leopard* have come out, but you still need to do your homework and get the updates. There are still plenty of abandoned printers and scanners. *Excel 2004* is still overtaxing *Rosetta* and causing spontaneous log outs. Then there is the newly problematic situation with fluttering displays on the 27 inch iMac which of course comes with *Snow Leopard*. Not everybody has this problem and only some people who had it got it fixed by the downloaded firmware update. Sure there are updates for *Snow Leopard* compatibility, but if you don't have to buy a new Mac with *Snow Leopard*, I don't see the advantages outweighing the disadvantages. There is nothing really new that takes advantage of *Snow Leopard's* unique features. I don't run it daily.

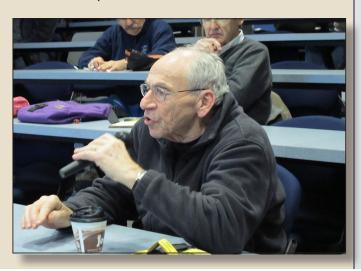

### **January Meeting**

The guide lines enable you to measure and position objects with precision. Rulers is incredibly useful in many fields, such as computer graphics, desktop publishing and web design.

Rulers can also be used to select a screen area and take a screenshot that is automatically saved to your desktop or copied to system clipboard. Rulers is quite powerful, but is it is not freeware. It cost €14.95 or about \$22.00 US.You can get more of an idea of what you can do with "Rulers" by heading over to the creators website: <a href="http://www.omnidea.it/rulers/">http://www.omnidea.it/rulers/</a>.

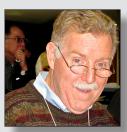

Geoff Broadhurst did a demonstration on Tubesock. The product is described by the developer as follows: TubeSock grabs YouTube videos, DailyMotion, and other sites from the web and copies them to your video iPod, Mac, or PlayStation Portable. You can preview the videos in TubeSock directly. TubeSock knows how to convert

video using the codecs and bitrates best for each device. It can even add the video to iTunes for you. Brad mentions, on the LIMac website that he uses something called CosmoPod for Safari from Cocoamug Software to perform these tasks. Tubesock cost \$15.00. For more information go to: <a href="http://stinkbot.com/Tubesock/index.html">http://stinkbot.com/Tubesock/index.html</a>

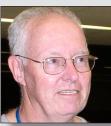

Don Hennessy demonstrated Graphic Converter which has been around for a long time and is quite popular as a light weight alternative to Photoshop. Many of us have used it to convert image files to other file types so they would be compatible with particular applications. The latest version is 6.6.1 and cost only \$35.00. Don

demonstrated the slide show capability of this low cost powerhouse, and below you can see all that Graphic Converter can do. This application is a real bargain, and is great for anyone who works with images.

January Meeting continued on Page 6

A team of engineers at Google, working under the project name Google Crisis Response, is attempting to address this problem by collecting and connecting all the available information on persons in Haiti in an embedded Web app. The streamlined page invites you to either provide or inquire about information on a specific individual. Hopefully, as other IT groups and news organizations add to the data set, the Google app will become a centralized clearinghouse for information and simplify a particularly difficult aspect of the search and rescue process.

Google has also created a great one-stop donations and information page for those interested in assisting earthquake relief efforts. The page enables users to make easy donations to UNICEF and Care (via Google Checkout), provides information regarding the text-message donation plans, and links to a slew of other aid organizations that are also accepting donations.

iTunes -- While Apple hasn't, as far as we're aware, made a donation itself to relief efforts in Haiti, the company has gotten involved by creating a page in the iTunes Store where users can contribute (in amounts ranging from \$5 to \$200) to the American Red Cross. As one would expect, Apple takes no commission on the donations, so the entire amount goes straight to relief efforts.

Mac Developers -- Through the end of January 2010, Mike Piatek-Jimenez, the developer behind Gaucho Software, is donating 100 percent of sales of Seasonality (an excellent weather application) to Haiti relief efforts. Purchasing a copy of the program means you'll essentially be donating to the aid organization Partners In Health.

Inspired by such Gaucho Software's actions, Justin Williams of Second Gear

TidBits continued on Page 6

#### TidBits continued from Page 5

Software is coordinating a day of indie Mac developer sales devoted to support relief efforts. With the sale tentatively scheduled for 20 January 2010, Williams hopes to offer companies a financially feasible way of participating in sales donations, and to give Mac consumers an event that makes donating a no-brainer. If you're interested, more information about how to participate is available on Williams's blog. A placeholder Web site has been set up until the companies and sale date are finalized.

Thanks, and Beware -- As our thoughts go out to the millions of people affected by this devastating natural disaster, we encourage you to considering donating to one of these relief funds, and to spread the word to others about how they can help. Also, sad as it is, scammers do take advantage of such waves of charity, so avoid following donation links received in email, read URLs carefully, and be careful if donating through unfamiliar organizations.

January Meeting continued from Page 5

### **January Meeting**

- Imports about 200 graphic file formats
- Exports about 80 graphic file formats
- Browser
- Batch conversion with additional actions
- Slide show
- Easy creation of optimized images for the internet
- Basic images manipulation
- Enhanced images manipulation
- AppleScript support
- Support for the special features of MacOS 8, 9 and MacOS X
- Support of new technologies like LuraWave LWF format

As always, I would like to thank all of our volunteer presenters. Remember, LIMac only works because of our members who donate their time and expertise. I encourage those of you who have something to share, to speak to any of the board members at the next meeting. They are listed on the front page of this newsletter.

# AT&T drops price of iPhone's unlimited voice and data plan Posted on Jan 15, 2010 8:22 pm by Philip Michaels, Macworld.com

In war, there are no winners—unless the war in question happens to be a price war, and the combatants happen to be Verizon and AT&T. In that case, customers tend to make out quite nicely.

Verizon Wireless on Friday cut the prices of its unlimited talk and text plans, so arch-rival AT&T immediately followed suit. And that benefits iPhone customers, who can now opt for an unlimited voice and data plan that costs \$30 less per month.

Previously, iPhone users paid \$100 per month for unlimited voice plan plus another \$30 for unlimited data. Starting Monday, however, AT&T is charging \$100 a month for unlimited voice and data. Family Talk plans feature unlimited voice and data for \$180 (assuming two iPhones). Texting prices remain unchanged, at \$20 for unlimited plans and \$30 for Family Talk Plans.

An AT&T spokesman told me Friday afternoon that the pricing changes only affect unlimited voice and data plans. If I understand him correctly, that makes the Nation 1350 with Rollover

Minutes especially unattractive come Monday. That plan costs \$80 a month, plus the \$30 data plan—in other words, \$10 more than what iPhone users will be paying for unlimited voice and data starting next week. (You can read the full details of AT&T's new prices, including pricing for feature phones and quick message devices, at the wireless provider's Website.)

Want to switch over to the new unlimited voice and data plan? You can make the move on Monday without penalty or contract extension using AT&T's online account management tool.

Update, January 18: AT&T solved the dilemma of the Nation 1350 plan being priced more than the revamped unlimited voice and data plan by eliminating it altogether. As of Monday morning, iPhone users can choose between three plans: the \$100-a-month unlimited voice and data plan, the \$90-a-month Nation 900 plan (900 minutes with rollover minutes, plus unlimited data), and the \$70-a-month Nation 450 plan (450 minutes with rollover minutes, plus unlimited data).

### **User Group Offers**

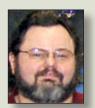

**George Canellis** User Group Ambassador & Vice President

Eltima Software is a global software development company, specializing in Flash software

development for *Mac* users. All flashers will see the true value of *Flash Decompiler Trillix* for *Mac*, *Flash Optimizer* for *Mac* and *SWF & FLV Player* for *Mac*. With these products, managing Flash files is easy: decompile, compress or just play them back! Regular prices for *Eltima's Flash* software range from \$19.95-\$99.95. Using the coupon code gives *LIMac* members 20% off. *http://mac.eltima.com/* Coupon code:

Join the *Peachpit Club*. You can save 25% on all *Peachpit* books by becoming a *Peachpit Club* Member. Membership is free and easy. All you have to do is answer a few questions in *Peachpit's* online survey, which you can access from any book page. After you fill out the survey, you'll save 25% on top of the user group savings you receive by entering the coupon code at checkout. (You cannot use this discount in conjunction with any other coupon codes.) Coupon Code: (case-sensitive) <a href="https://www.peachpit.com">https://www.peachpit.com</a>

Prosoft is dedicated to creating professional quality software designed to be easily used by both novice and expert users. Prosoft adopts the role of being data advocates, fighting to preserve data and prevent data loss. Prosoft offers a 25% discount to all MUGs using the special MUG discount code. Their products include: Drive Genius - Maintain, Manage and Optimize Your Hard Drive; Picture Rescue - Digital Picture Recovery; Data Backup - Backup Made Easy; Data Rescue - Emergency File Recovery; and TuneTech for iPod® - Maintain, Manage and

O'Reilly Publishing is offering new and better discounts. LIMac members can get a discount of 35% off all books and PDFs from O'Reilly, No Starch, Paraglyph, PC Publishing, Pragmatic Bookshelf, SitePoint or Syngress books that are purchased directly from O'Reilly by phone or online. Add in free shipping for orders over \$29.95 and the offer gets even better.

Optimize your iPod. http://www.prosofteng.com

### User Group Offers George Canellis

Order from the *O'Reilly Store* online *http://www.oreilly.com/store/* or by phone at 1-800-998-9938. Online Code:

Adam and Tonya Engst of *TidBITS* are continuing their sixteen years of supporting user groups with a special 10% discount for all orders in their new *Take Control* electronic book series. *Take Control* ebooks provide highly practical, tightly focused, inexpensive help from leading *Macintosh* authors. Titles are delivered in PDF layout with active links, and are optimized for viewing and printing. The user group code to take advantage of this generous offer is <a href="http://www.takecontrolbooks.com">http://www.takecontrolbooks.com</a>

Do you own or work in a Mac-based small business that has grown out of it's computerized checkbook? Have you grown tired of creating invoices using *InDesign* or *Word*? If you think you are ready to move beyond your shoebox, *MYOB* has the right tool for you at a great *MUG* discount. *MYOB*, Inc., the leader in *Mac* small business management, has just released *MYOB FirstEdge*, a new *Mac* only product that will help you run your business quickly and easily. *MUG* members get \$25 off the regular price of \$99 on *First Edge* or \$100 off *AccountEdge*. <a href="http://www.myob.com/us/">http://www.myob.com/us/</a>

Actoris Software's Xpress Schedule is THE Macintosh tool for preparing employee work schedules. Create better schedules in less time, print schedules and even send them to your staff by email or text message. Food Cost Manager is a complete back office solution for food service businesses. Manage your inventory, calculate recipe and menu costs, and prepare nutritional information for your customers. Xpress Schedule, regularly \$99, is available for a special Apple User Group price of \$74, and Food Cost Manager, regularly \$249 is available at \$185, that's a 25% discount. Get the user group order form at http://www.actorissoftware.com/mug and then email your order to sales@actorissoftware.com

Mushkin Perfect Match products for Apple are specifically designed for Mac users. They have been creating enhanced memory for more than a decade, and believe in providing the highest quality products at the best value. Mushkin PerfectMatch upgrades are the smart choice. They carefully select components

and program each module to match the manufacturer-installed memory and provide guaranteed compatibility. A user group web store is now available with the same pricing given to resellers (discounts of 20-40%) insuring the best possible price for all *Mushkin Mac* products.

Mac|Life is THE mac magazine that changes all the rules. Mac|Life recognizes Apple's dynamic role in work, play and life and will appeal to core Apple users. With fresh insight, in-depth how-tos, stunning design and exclusive information, Mac|Life helps users realize their full potential. Mac|Life is the ultimate magazine about all things Apple. Mac|Life is offering a one-time Apple User Group member charter subscription rate of \$14.95 for 12 issues, a savings of 40% off the basic subscription price. Subscribe today:

You don't have to put up with unwanted junk email. *Spamfire* from *Matterform Media* removes unwanted commercial and pornographic email from your in-box. It works with any *POP3* email account and any email program (support for *IMAP*, *Hotmail* and *AOL* is still in development). *Spamfire* uses intelligent, fuzzy-logic filtering to identify spam and protect messages you want to keep. Automatic internet updates ensure you always have the most advanced spam protection available. *Spamfire* works in OS 9 and *OS X* and is a *Mac*-only product. *Mac User Group* members can purchase *Spamfire* for just \$23, more than 20% off the regular price. Box & CD version's regular price is \$39, user group price is \$31. Downloaded version's regular price is \$29, user group price \$23.

Macworld offers MUG members a special subscription offer. Macworld magazine is the ultimate Mac resource! Each issue is packed with industry news, future trends, practical how-tos, indepth features, tips and tricks, and more; Macworld provides the tools Mac professionals and enthusiasts need. Best of all, you can depend on their unbiased, thorough product reviews and buying advice. Stay informed about what's new, exciting, important. Become a Macworld reader. Normal Price: \$27.97

for 12 issues.

### Renewal

Membership renewal for 2009 takes place from October onwards. A bonus discount was passed by the Board of Directors a few years ago: Bring in a new dues-paying member and get a \$12 discount off your membership renewal. Bring in three new members and your renewal is free!

Bringing in a new member also includes getting a past member back into the group.

Make your \$36 check out to LIMac and bring it to the next meeting, or mail to LIMac, Post Office Box 2048, Seaford NY 11783-0180

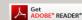

How to better visually enjoy the Forum: Your Editor prefers you to use *Adobe Reader 9* as long as your Mac meets the requirement of Mac OS 10.4.11 or newer. PostView 1.6.3 works from Mac OS 10.2 all the way up to 10.5 for PowerPC and Intel based Macs.

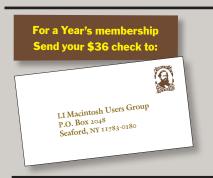

#### SPECIAL NOTICE

This edition is made for viewing on your computer screen. If you want to print this version I have now compensated for some printers that don't print too close to the edge, if however, you wish a more printer friendly edition without all the colors just email me at azygier@nyc.rr.com and I'll be happy to send you one. (Al Zygier)